## Multi-Agent Systems

B. Nebel, F. Lindner, T. Engesser Winter Semester 2018/19

University of Freiburg Department of Computer Science

## Exercise Sheet 7 Due: December 10, 2018, 16:00

Exercise 7.1 (Nagel-Schreckenberg Model, 2+2)

Nagel and Schreckenberg employ cellular automata to model traffic flow.<sup>[1](#page-0-0)</sup> Your task is to represent a concrete traffic situation within the Nagel-Schreckenberg model and to predict the system's future behavior based on the model.

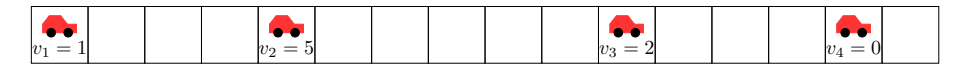

Figure 1: Some traffic situation in the Nagel-Schreckenberg Model

- (a) According to the model, what are the possible values for the velocity  $v_3$  of car 3 in the next iteration? Consider the cases  $p = 0$ ,  $p = 0.25$  and  $p = 1$  (given  $v_{\text{max}} = 5$ ).
- (b) Illustrate the most probable successor state for the next two iterations, given that  $p = 0.1$ ,  $v_{\text{max}} = 5$ , and that car 4 (due to randomization) remains on its cell for the first iteration.

## Exercise 7.2 (GOAL and Prolog, 4+4)

Your first task is to install the GOAL framework and familiarize yourself with the environment. You can find information on how to set up everything, as well as tutorials and a very detailed programming guide at <https://goalapl.atlassian.net/wiki>.<sup>[2](#page-0-1)</sup> To get familiar with Prolog, visit <http://lpn.swi-prolog.org>.

- (a) Generate the included Hello World example project (in the GOAL perspective click File  $\rightarrow$ New  $\rightarrow$  GOAL example project) and try to understand what is going on (explanations can be found in the programming guide). Take a closer look at HelloWorld10x.mas2g.
- (b) Change the agent of the HelloWorld10x-Example to successively print out the numbers of the Collatz sequence<sup>[3](#page-0-2)</sup> beginning with an arbitrary positive integer  $c_0$  (e.g., try it with  $c_0 = 27$ ). The  $n + 1$ -th number in the sequence can be computed by:

$$
c_{n+1} = \begin{cases} c_n / 2 & c_n \text{ is even} \\ 3c_n + 1 & c_n \text{ is odd} \end{cases}
$$

The agent's goal is to eventually output number 1.

Please export your Eclipse project as an archive file and submit it to engesser@cs.uni-freiburg.de.

<span id="page-0-0"></span><sup>1</sup>Check out the original article: [http://www.pd.infn.it/~agarfa/didattica/met\\_comp/lab\\_20140108/1992\\_](http://www.pd.infn.it/~agarfa/didattica/met_comp/lab_20140108/1992_origca.pdf) [origca.pdf](http://www.pd.infn.it/~agarfa/didattica/met_comp/lab_20140108/1992_origca.pdf)

<span id="page-0-2"></span><span id="page-0-1"></span> $2W$ e have tested the GOAL environment on Ubuntu with a standalone version of Eclipse 2018-09.  $^3$ <https://de.wikipedia.org/wiki/Collatz-Problem>